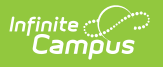

#### **School Discipline and Attendance - Discipline by Action (Colorado) [.2231 - .2415]**

Last Modified on 05/03/2024 8:58 am CDT

As of the Campus.2419 Release Pack, the Discipline by Action Report, part of the School Discipline and Attendance Report has been replaced with the Discipline [Interchange](http://kb.infinitecampus.com/help/discipline-interchange-action-file-colorado) Action File.

[Report](http://kb.infinitecampus.com/#report-logic) Logic | [Report](http://kb.infinitecampus.com/#report-editor) Editor | [Generate](http://kb.infinitecampus.com/#generate-the-report) the Report | [Report](http://kb.infinitecampus.com/#report-layout) Layout

Tool Search: School Discipline and Attendance

The Discipline by Action file reports the count of students and the students disciplined based on the type of behavior incident. The report can be generated in either the Summary Type or the Detail Type.

- The **Summary Type** reports the total number of incidents or allegations (not students) made for the specified behavior event.
- **The Detail Type** reports student information along with the behavior details.

The **Detail Type** is NOT in a state-compliant format.

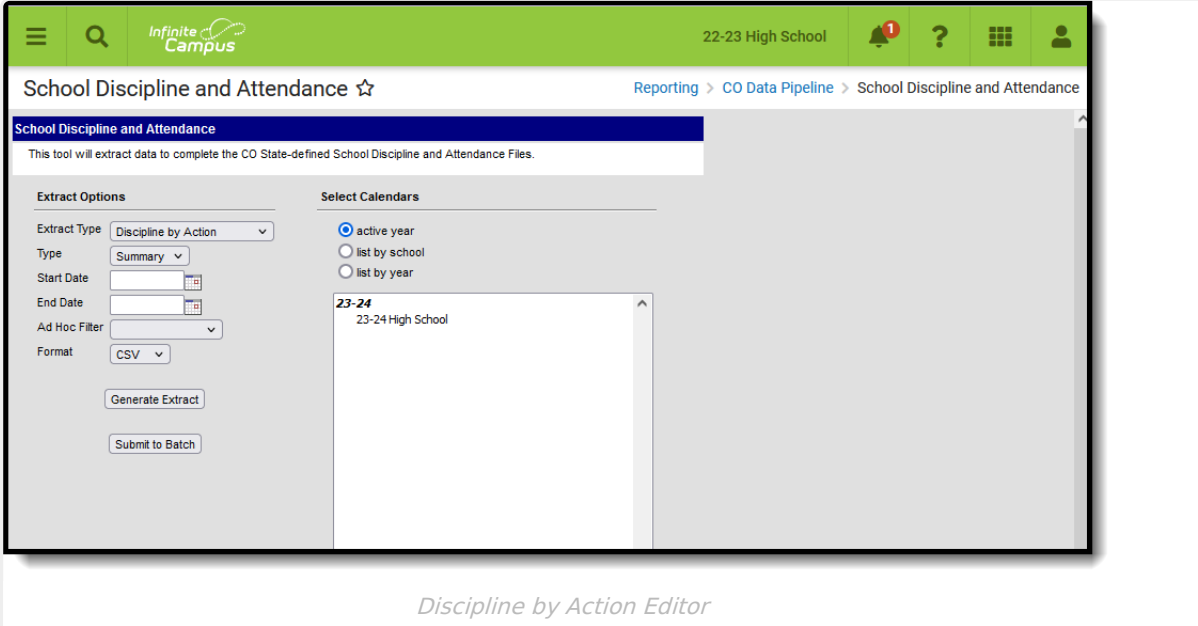

**Read** - Access and generate School Discipline and Attendance - Discipline by Action.

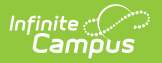

**Write** - N/A **Add** - N/A **Delete** - N/A

For more information about Tool Rights and how they function, see the Tool [Rights](https://kb.infinitecampus.com/help/tool-rights-user) article.

## **Report Logic**

This report includes students who were subject to:

- Unilateral removal by school personnel following a drug or weapon offense or serious bodily injury;
- Removal based on a hearing officer determination regarding likely injury;
- Suspension (both In-School and Out-of-School totaling less than 10 days and totaling more than 10 days); and
- Expulsion with and without educational services.

The **Summary Report Type** reports the total number of incidents or allegations (not students) made to be reported the specified behavior/allegation type.

- Enrollment Service Type is Primary (P), Partial (S) or Special Ed Services (N).
- Grade level of enrollment is 002, 004, 006, 007, 010, 020, 030, 040, 050, 060, 070, 080, 090, 100, 110, 120.
- Students who have behavior incidents that contain Behavior Events with state-mapped resolutions. All events must have a resolution with a mapped resolution in order to report EXCEPT Event Codes 18-22.
- Students who have an incident with a State Event of 12 AND a State Resolution Type of 07 are NOT reported.
- At least one day of the Behavior Incident and resolution must fall within the reporting period.
- The resolution must have occurred in the selected calendar. When a behavior event occurs on the last day of school for the 2021-22 school year, but the resolution was not assigned until the first day of the 2022-23 school year, the record reports when the 2022-23 calendar is selected.

Only one record reports for each incident. When more than one event with a resolution is tied to an incident, the resolution that has a value in the Most Severe Action field reports; when that field is not populated, the resolution with the highest eventID (most recently generated) reports.

**All resolutions mapped to a state code of 06:Referred to Law Enforcement are counted, regardless of the Most Severe field being marked.** This may cause more than one resolution to report for an incident.

The **Detail Report Type** uses the same logic, except that it reports **one line per student for every incident that reports on the Summary Report Type.** This means the counts on the Detail Report Type DO NOT match the counts on the Summary Report Type when an incident includes more than one student.

State Exclude logic is enforced. Students are not reported, even when they meet the above

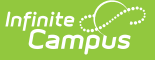

requirements when:

- The Enrollment is marked as State Exclude or No Show
- The Grade level of enrollment is marked as State Exclude
- The selected Calendar is marked as State Exclude.

### **Report Editor**

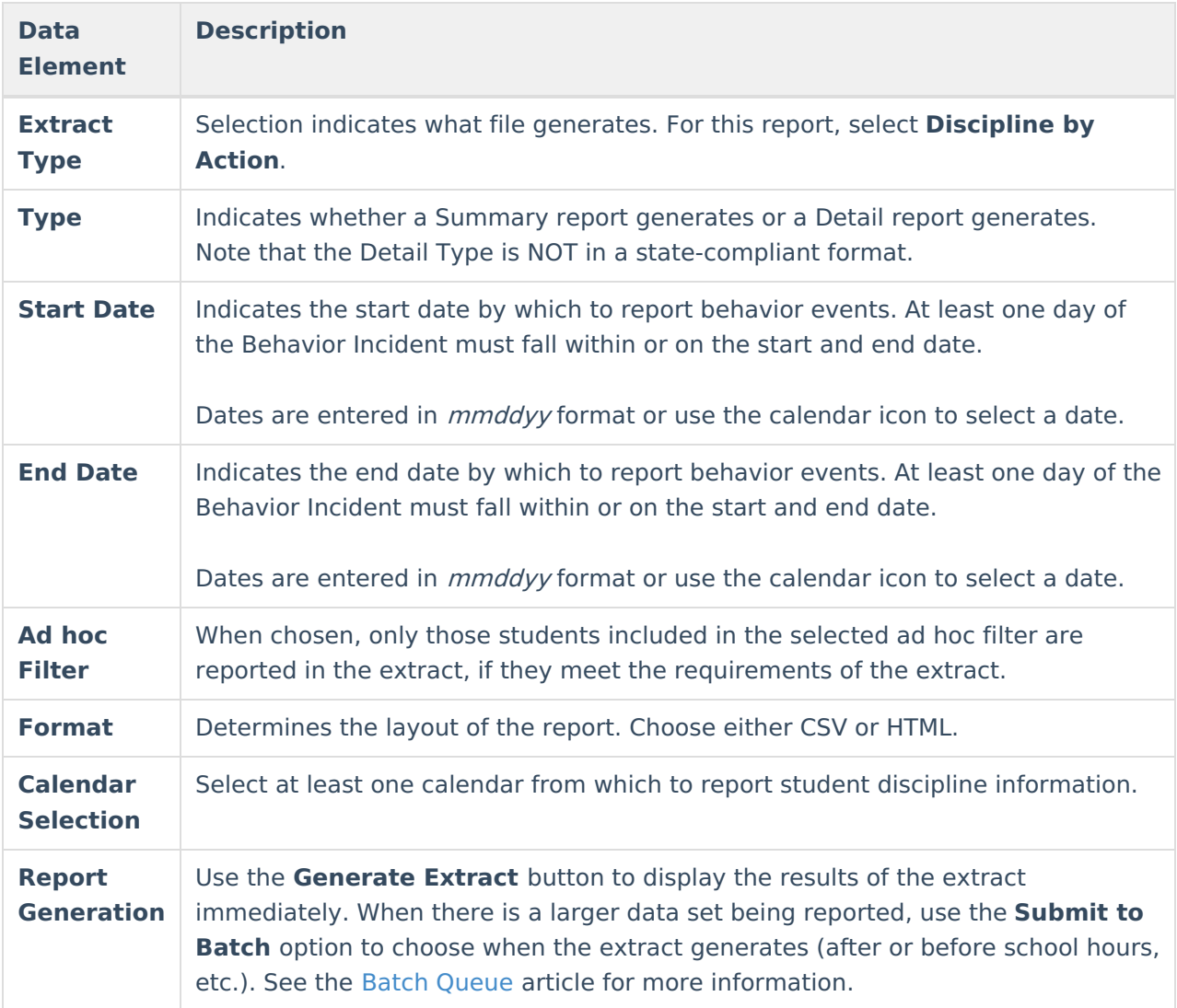

#### **Generate the Report**

- 1. Select the **Discipline by Action** Extract Type.
- 2. Select either the **Summary Report Type** or the **Detail Report Type.**
- 3. Enter a **Start Date** and **End Date.**
- 4. If desired, select an **Ad hoc Filter** to report only those students included in that filter.
- 5. Select the desired **Format**, either CSV or HTML, from the dropdown list.
- 6. Select at least one **Calendar** from which to report discipline records. Calendars can be chosen by active year, by school name or by year.
- 7. Click the **Generate Extract** button or the **Submit to Batch** button. The report displays in the selected format.

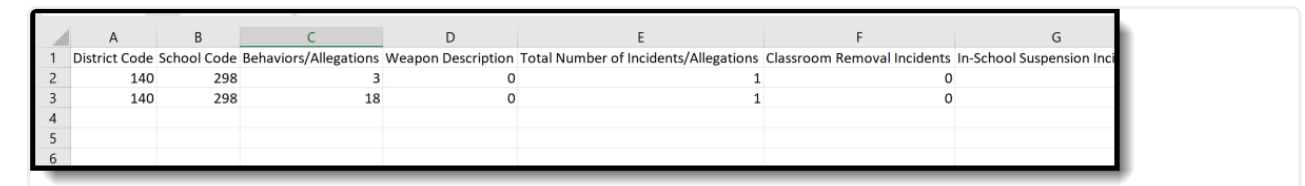

Discipline by Action - Summary Type, CSV Format

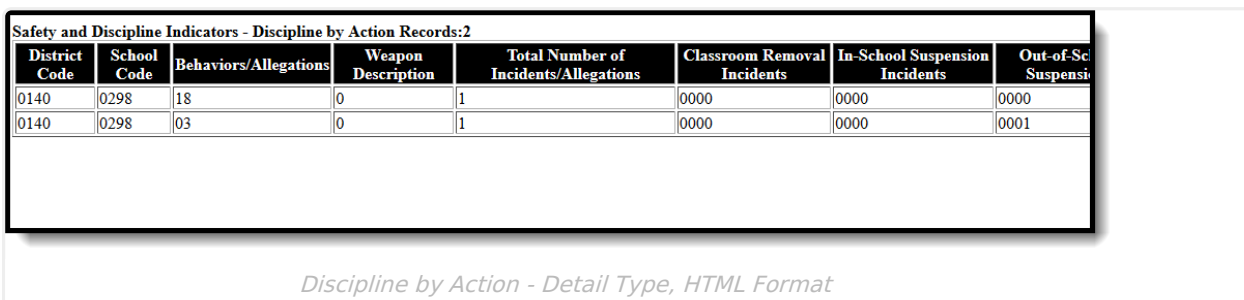

# **Report Layout**

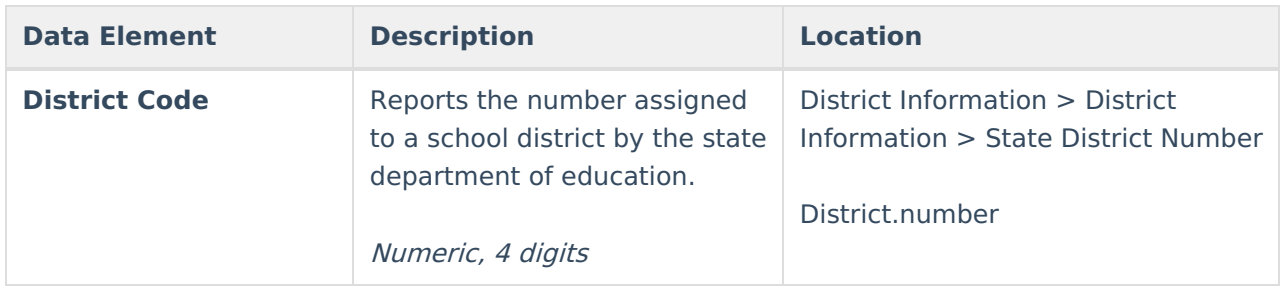

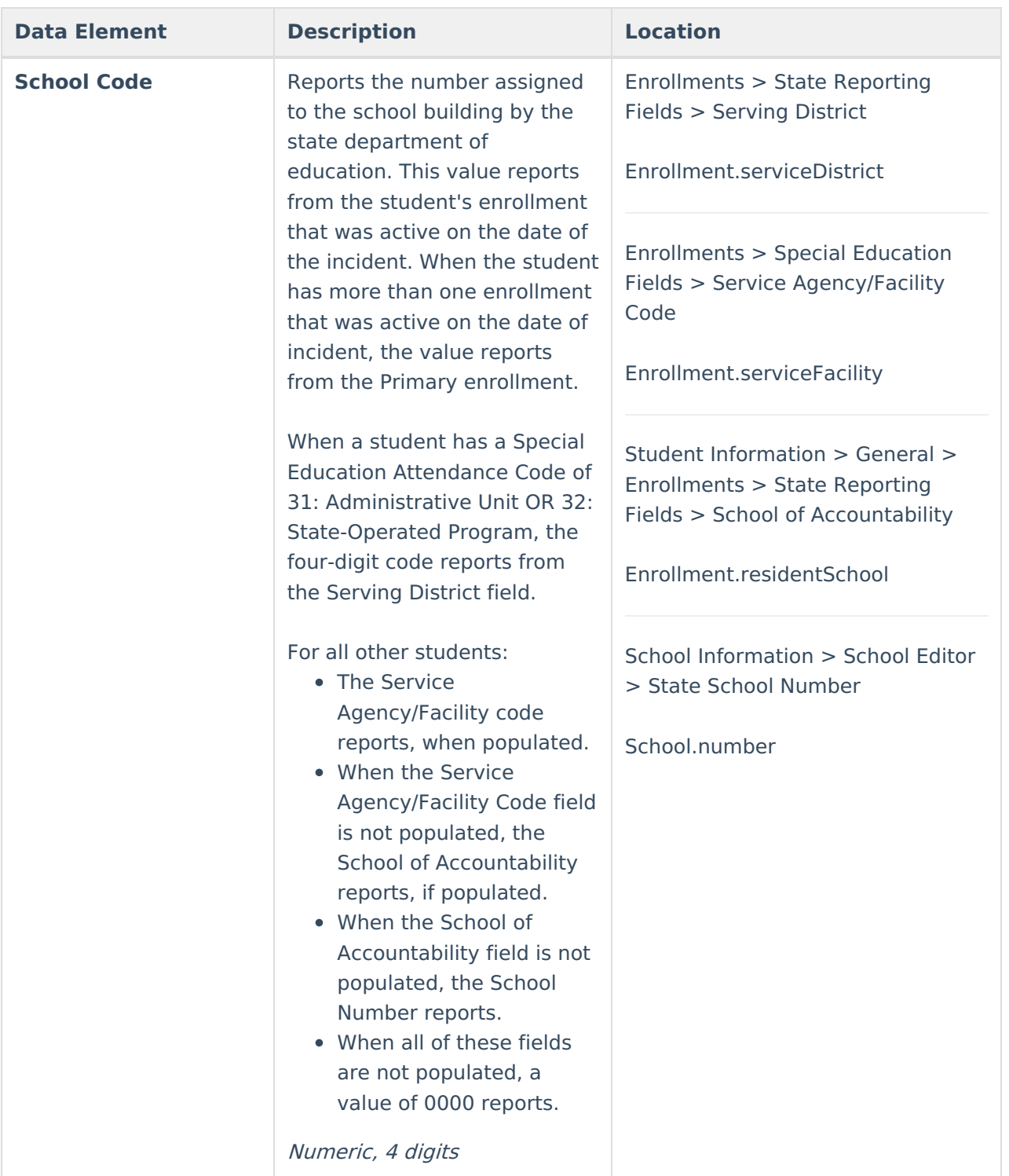

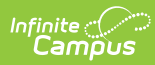

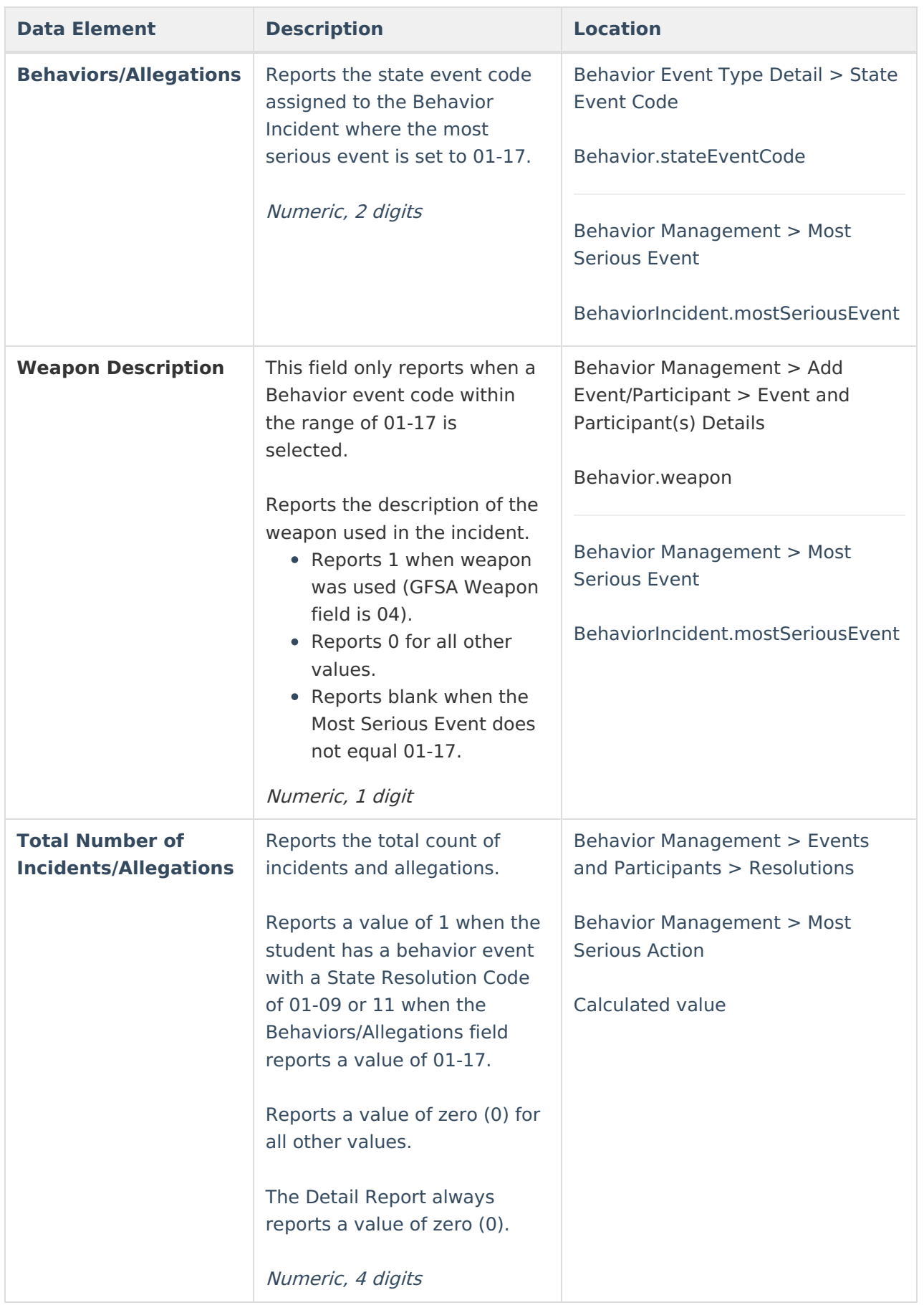

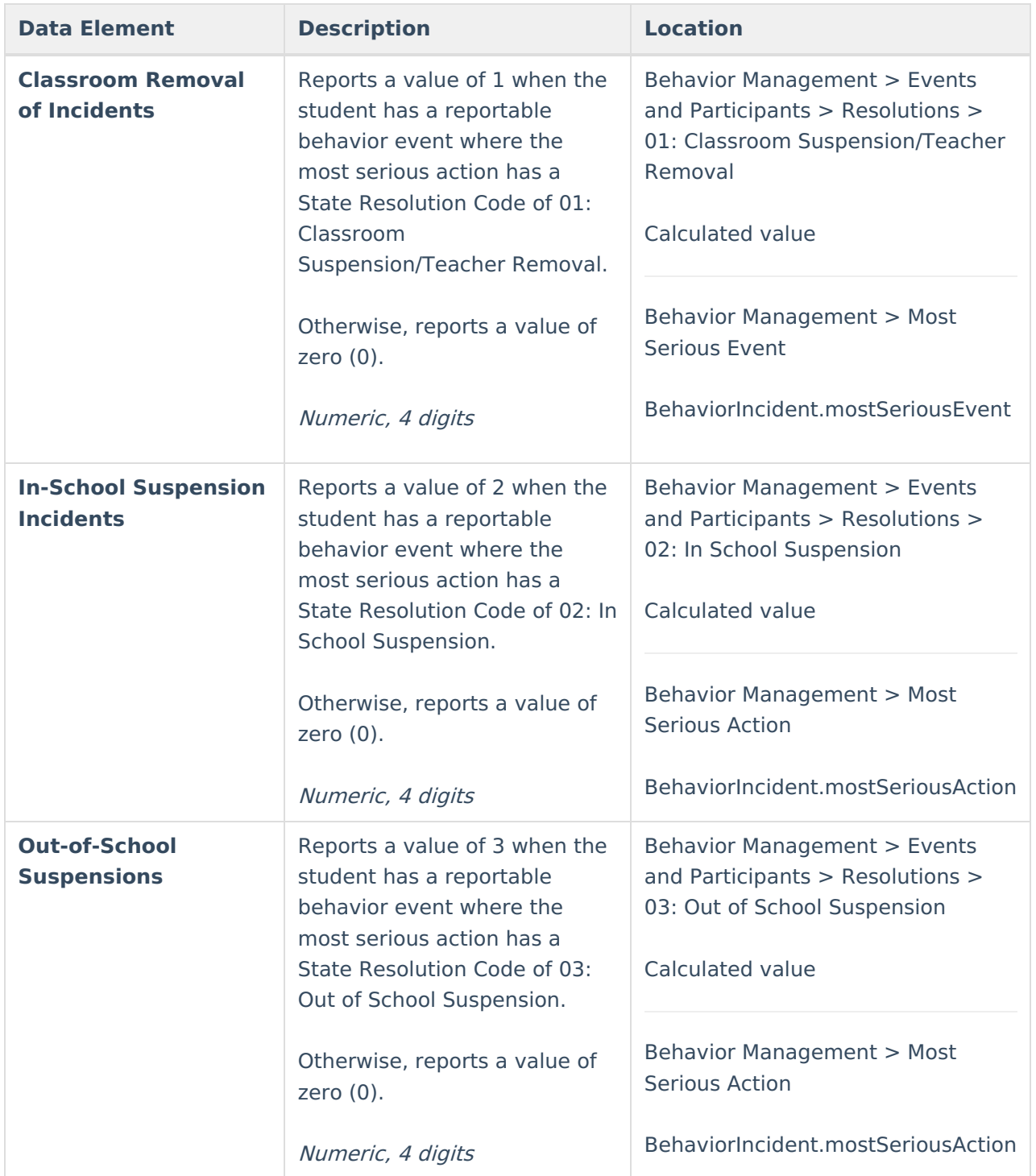

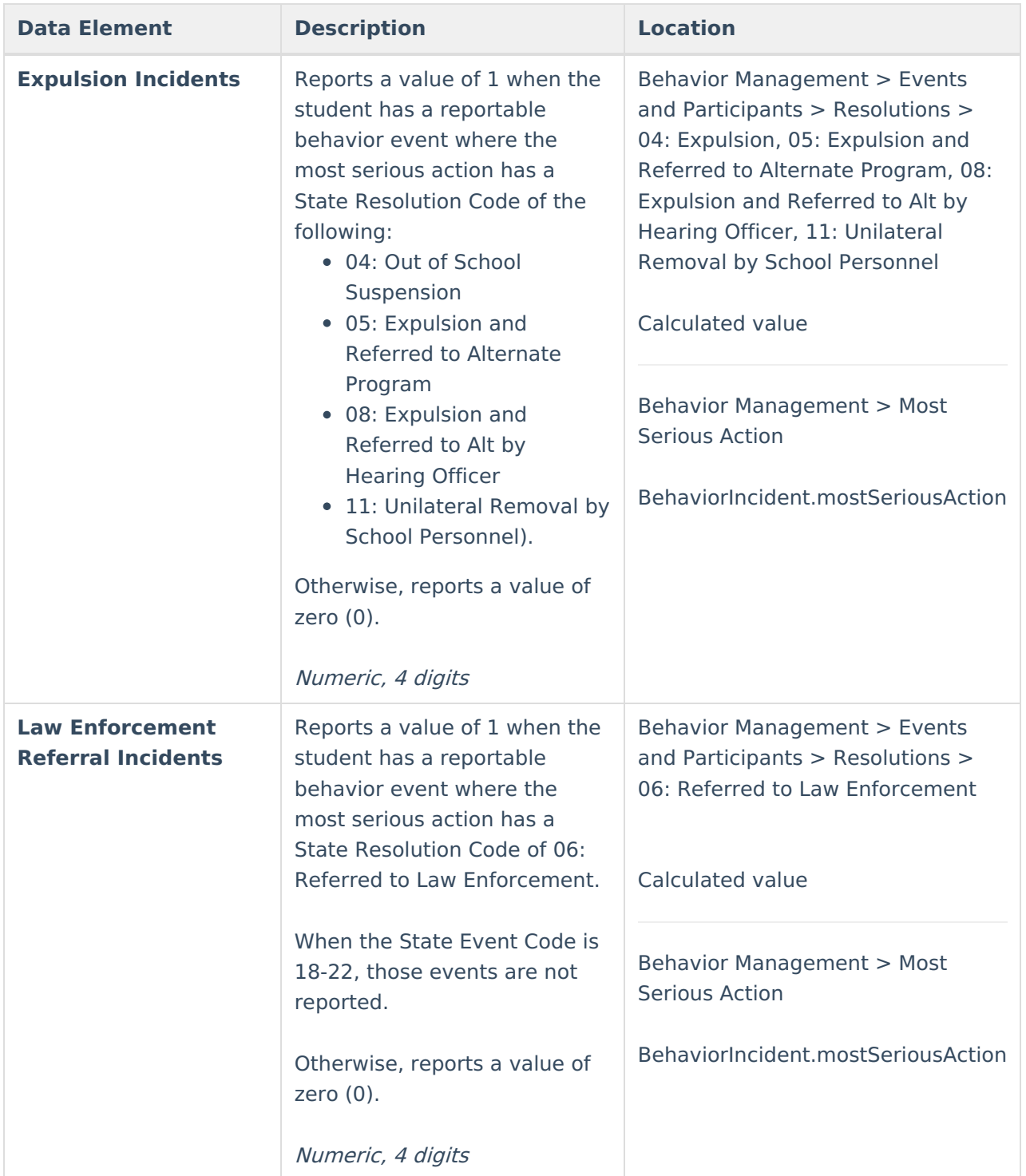

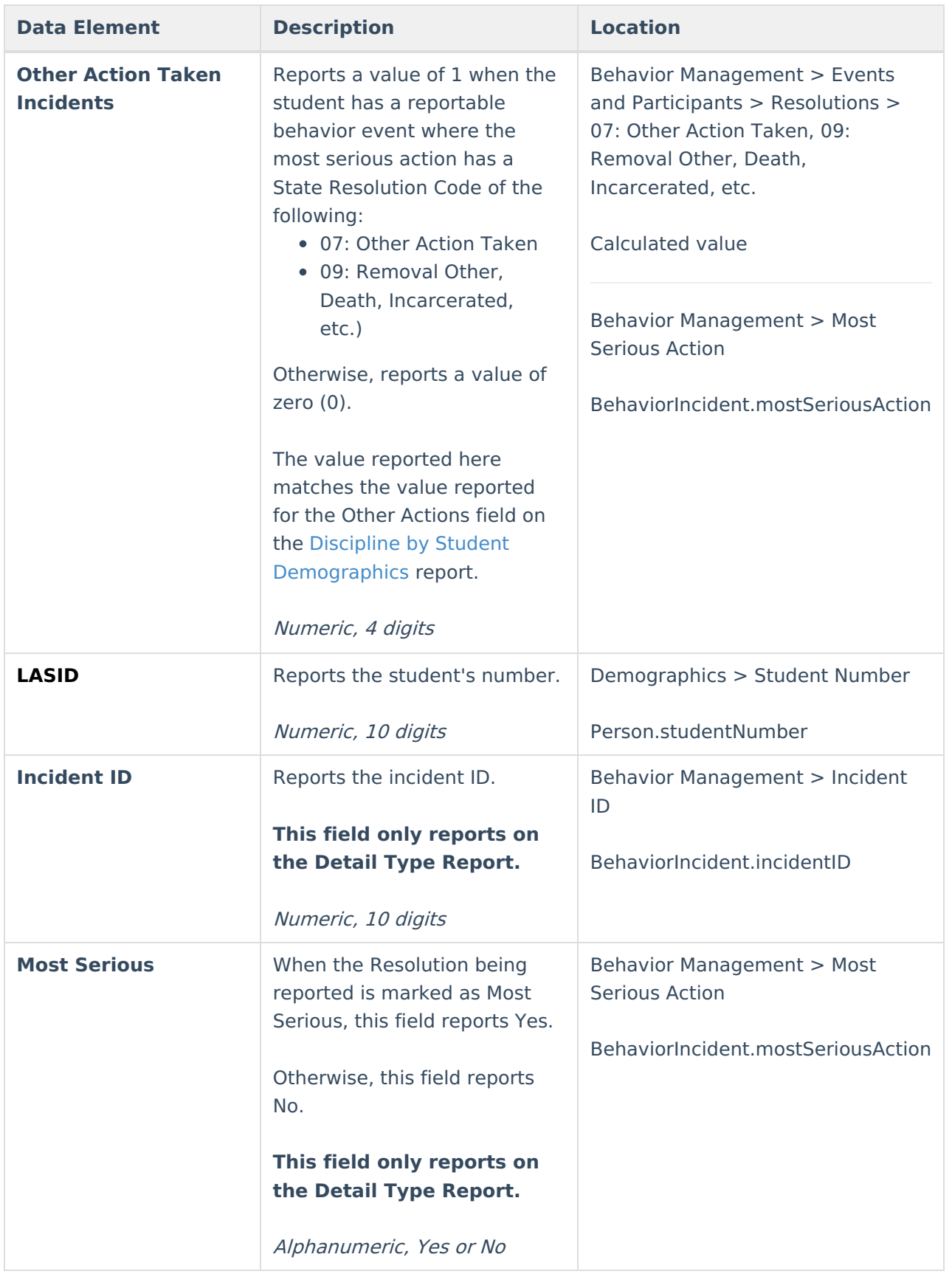

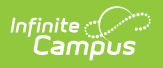